#### Universität Bamberg

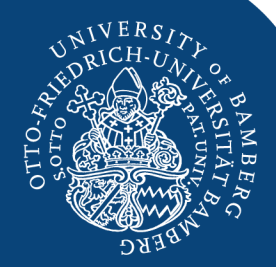

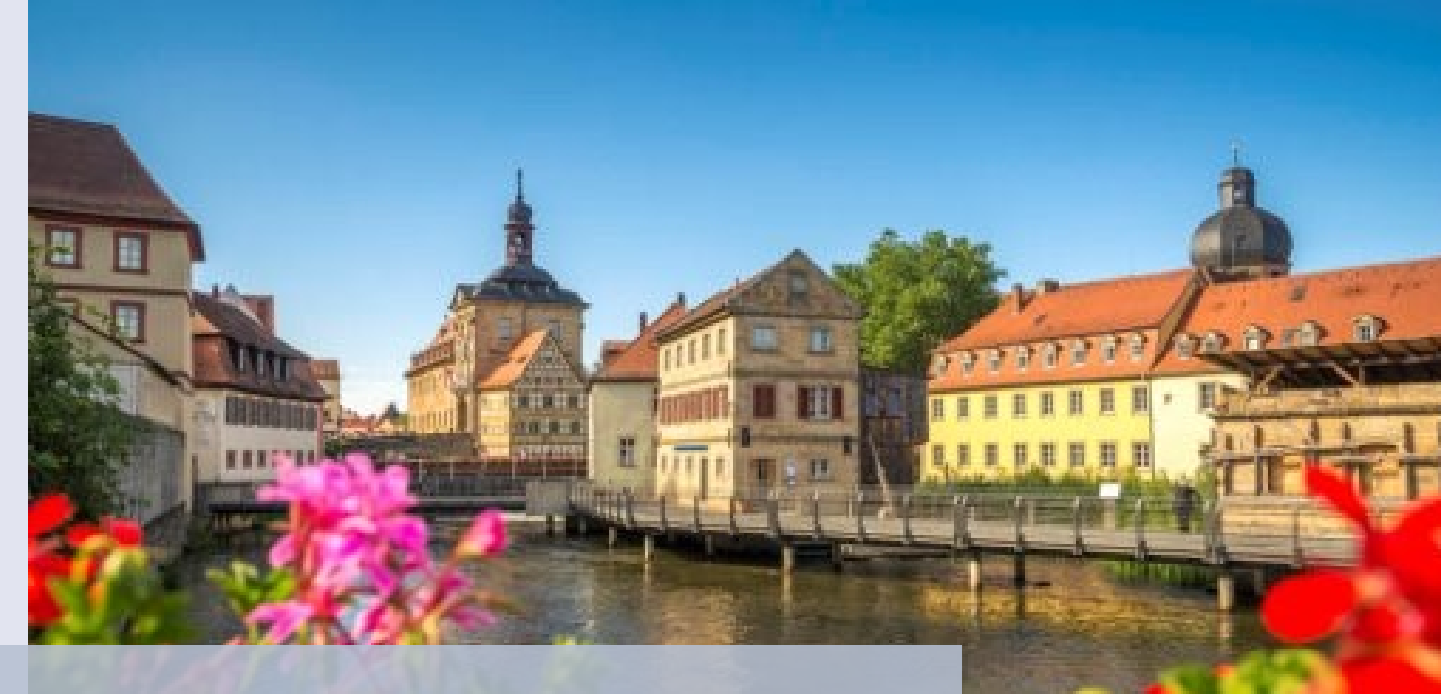

## Herzlich Willkommen an der Otto-Friedrich-Universität Bamberg!

Bachelor WiPäd: Studiengangsvarianten und Organisation des eigenen Studienverlaufs

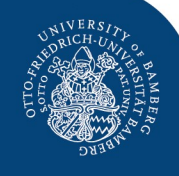

#### **Vorstellung der Tutoren**

Deine EET-Tutoren stehen dir insbesondere bei Fragen während der EETs mit Rat und Tat zur Seite. Ihr könnt uns jederzeit über den VC oder Mail erreichen!

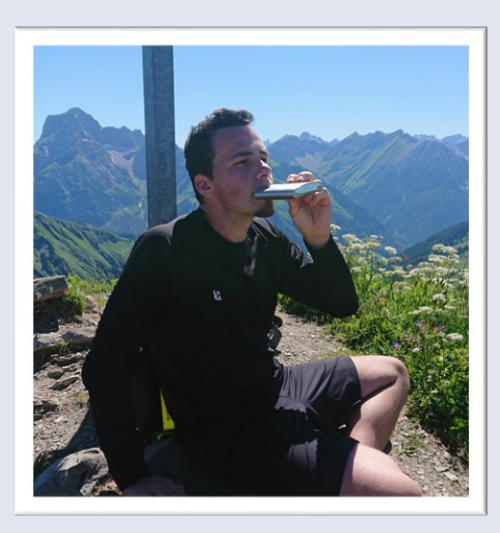

Lukas Schlosser

3. Fachsemester, Master WiPäd/WI lukas.schlosser@stud.unibamberg.de

Tina Brendel

2. Fachsemester Master Wirtschaftspädagogik, Politik und **Gesellschaft** tina.brendel@stud.unibamberg.de

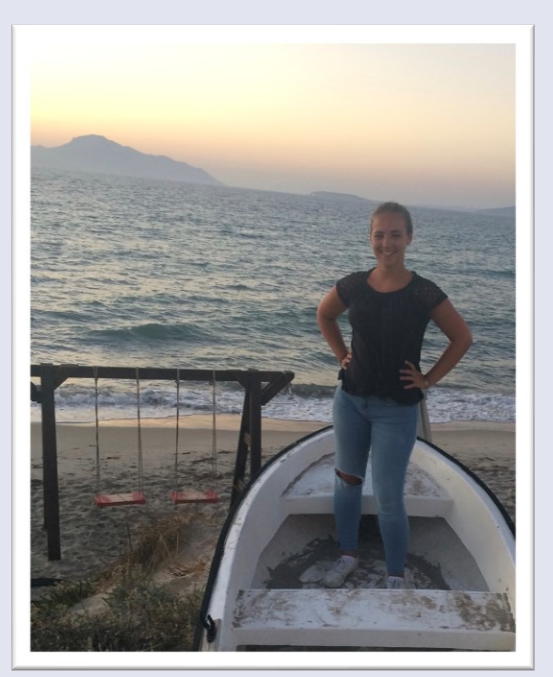

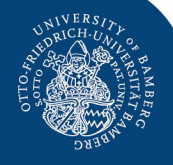

## Agenda

- **Studiengangsvarianten**
- Studienorganisation
- Stundenplanerstellung
	- Relevante Dokumente (PO, MHB & Prüfungsplan)
	- Vorgehensweise
	- Beispielhafte Stundenpläne

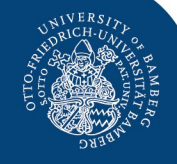

## Der Bachelor "WiPäd" – im Überblick

#### **Bachelor BWL mit Schwerpunkt Wirtschaftspädagogik (I)**  umfasst 180 ECTS, die sich auf folgende Modulgruppen/Bereiche verteilen:

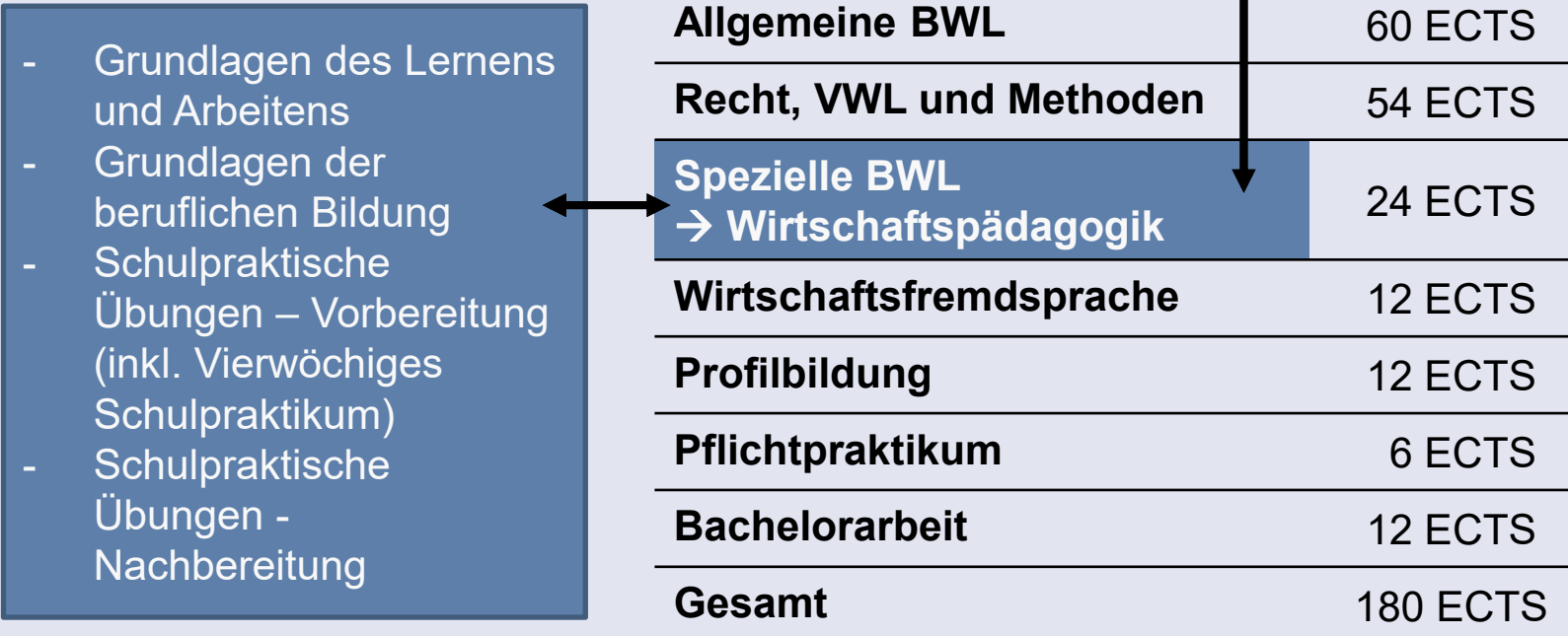

**Weitere Informationen unter**: https://www.uni-bamberg.de/ba-bwl/struktur-und-inhalt/

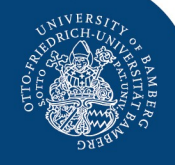

## Die Studiengangsvarianten I & II

Der Studiengang BWL mit Wirtschaftspädagogik ist in **zwei Varianten**  studierbar, die sich in der Belegung eines weiteren Unterrichtsfachs unterscheiden. Insgesamt sind in beiden Varianten 180 ECTS zu studieren.

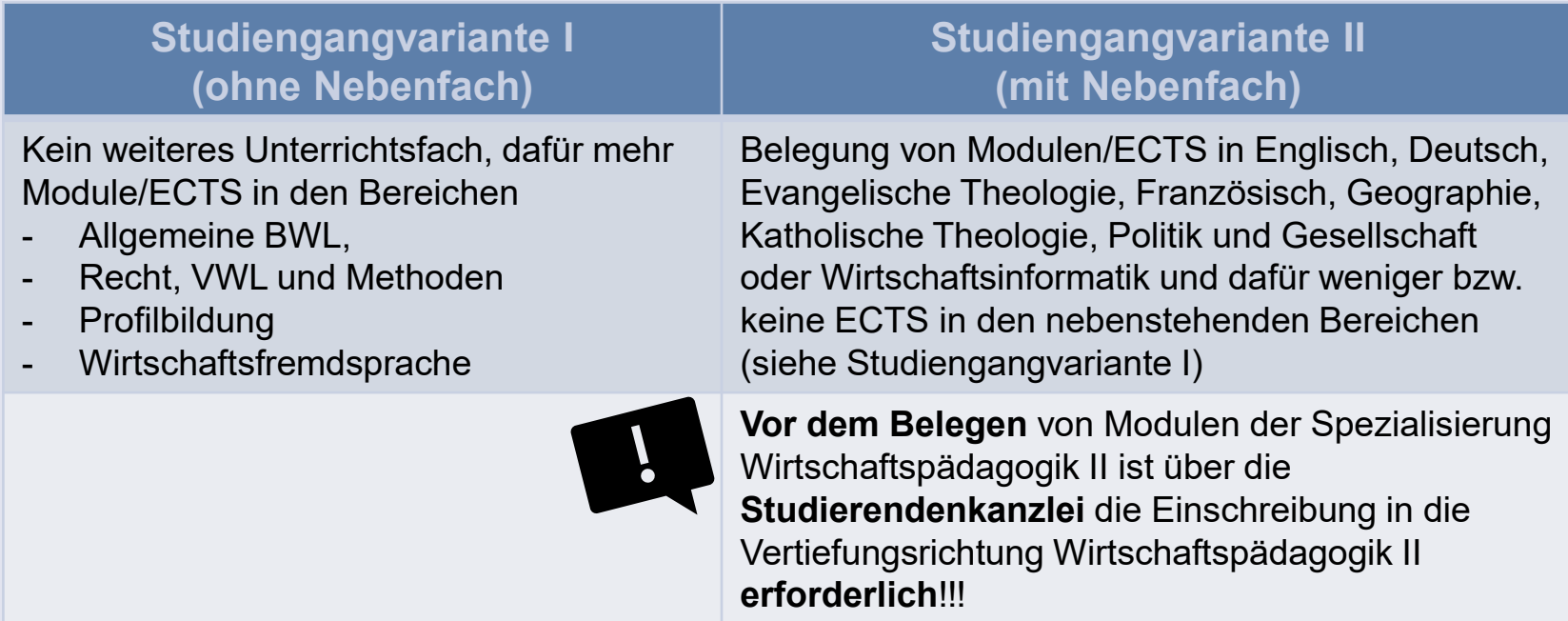

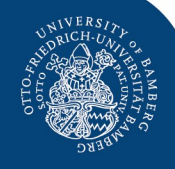

## **WiPäd I: "Ich will jetzt doch ein Zweitfach..."**

- **Wie?:** direkt an der Universität Bamberg **oder** im Rahmen der Kooperation mit der FAU in Nürnberg (Zertifikatsprogramm)
- An der Universität Bamberg wechselst du von WiPäd I auf WiPäd II und belegst die Module wie im Modulhandbuch beschrieben
- Die FAU hält ein [großes Angebot an Zweitfächern](https://www.institut-wipaed.rw.fau.de/studium/zertifikatsprogramm-wirtschaftspaedagogik/) vor (hier sind auch Nebenfächer wie Sport oder Spanisch möglich, die in Bamberg nicht in Kombination mit WiPäd belegbar sind)
- Mit dem Zertifikatsprogramm kann grundsätzlich jederzeit (also während dem Bachelor, Master oder nach dem Referendariat) begonnen werden - vorausgesetzt, ihr seid an der Uni Bamberg oder an der FAU eingeschrieben und habt euch fristgerecht beworben!
- **Achtung:**

Ihr bleibt bei der Zertifikatsvariante in WiPäd I eingeschrieben und belegt die Module in Nürnberg im Umfang von **70 ECTS** (25 ECTS Bachelor, 45 ECTS Master) **zusätzlich**! Der Vorteil dabei ist, dass das Zertifikatsprogramm **keine Höchststudiendauer** vorsieht, wodurch ihr flexibler in der Belegung der Module seid.

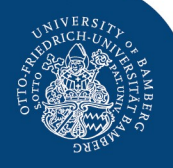

## Nebenfach ja oder nein?!

- Grundsätzlich berechtigen beide Studiengansvarianten zum Eintritt ins Referendariat.
- Das Kultusministerium in Bayern rät derzeit allerdings allen Studierenden der Wirtschaftspädagogik **ein Zweitfach mitzustudieren**, sofern sie beabsichtigen später in den Schuldienst einzutreten.
- Durch das Studium eines Nebenfachs erhöhen sich die Chancen auf eine spätere Verbeamtung.
- Grundsätzlich gilt, je früher ihr die Entscheidung für oder gegen ein Nebenfach trefft, desto besser ist das Studium planbar und ihr könnt herausfinden, ob euch das Zweitfach liegt.
- Wenn euch die Entscheidung schwer fällt, besucht doch einmal die ein oder andere VL in eurem Wunschfach ( $\rightarrow$  MHB & UnivIS)
- Das Zertifikatsprogramm bleibt immer eine Option.

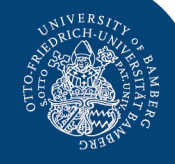

## Der Bachelor "WiPäd" – im Überblick

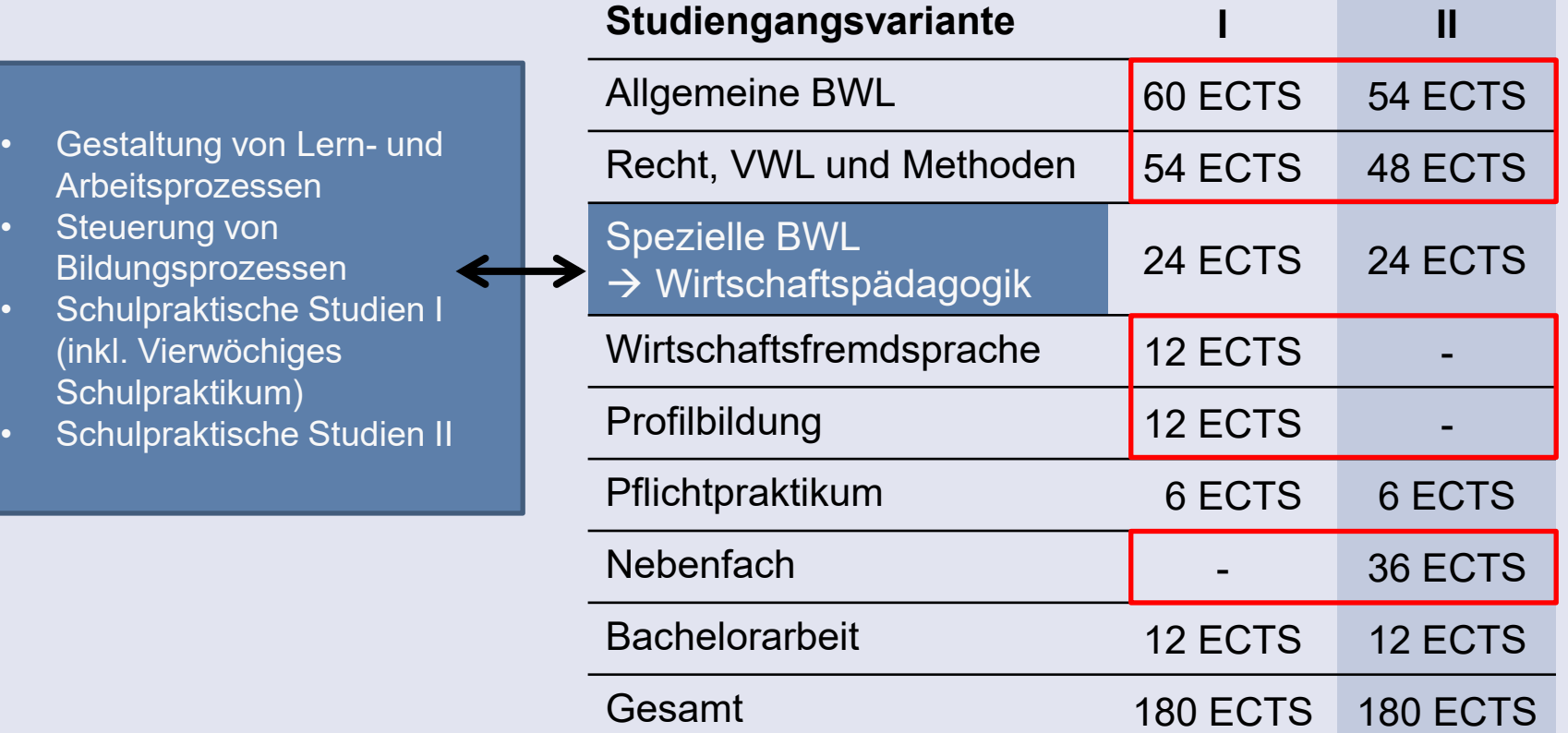

**Weitere Informationen unter**: https://www.uni-bamberg.de/ba-bwl/struktur-und-inhalt/

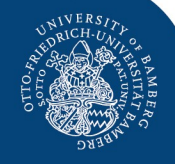

## Pflichtpraktikum

#### c) Pflichtpraktikum (Modulgruppe) ECTS: 6

In der Modulgruppe Pflichtpraktikum ist ein Praktikum im Umfang von zwei Monaten mit insgesamt 6 ECTS-Punkten nachzuweisen. Hierbei ist eine für das Ausbildungsziel geeignete berufspraktische Tätigkeit in der Wirtschaft, der Wirtschaftsverwaltung oder in nationalen, internationalen bzw. supranationalen Organisationen von zwei Monaten nachzuweisen. Das Pflichtpraktikum kann in höchstens zwei Teilabschnitte zerlegt werden; ein Teilabschnitt darf nicht kürzer als ein Monat sein.

Studierende suchen sich ihren Praktikumsplatz selbst. Das Pflichtpraktikum ist durch ein Praktikumszeugnis der Organisationseinheit, bei der das Praktikum absolviert wird, nachzuweisen. Das Praktikumszeugnis ist über den Prüfungsausschuss im Prüfungsamt einzureichen.

- Ansprechpartner ist die Fachstudienberatung (BWL)
- Die Anrechnung einer bereits abgeschlossenen Ausbildung ist möglich.
- Link zum Anrechnungsformular: https://www.uni[bamberg.de/fileadmin/uni/fakultaeten/sowi\\_pa/bwl\\_euwi\\_wipaed/Allgem](https://www.uni-bamberg.de/fileadmin/uni/fakultaeten/sowi_pa/bwl_euwi_wipaed/Allgemein/Aushang_Anrechnungsformular_SoSe18.pdf) ein/Aushang\_Anrechnungsformular\_SoSe18.pdf

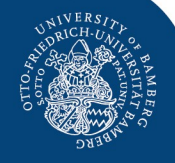

#### Berufspraktikum – relevant für den Eintritt Referendariat

#### Praktikumsanforderungen zum Eintritt in das Referendariat

Um zu gewährleisten, dass angehende Berufsschullehrer/innen einen adäquaten Einblick in die kaufmännische Praxis haben, verlangt das Ministerium vor dem Eintritt in das Referendariat kaufmännische Praktika im Umfang von ca. einem Jahr (48 Wochen). Hinweise zu den Praktikumsanforderungen finden Sie in den Richtlinien <sup>G</sup>für das Berufspraktikum im Rahmen der Ausbildung für das Lehramt an beruflichen Schulen des Staatsministeriums für Unterricht und Kultus. Bitte lesen Sie diese Hinweise aufmerksam durch. Nähere Auskünfte über das Anrechnungsprozedere erhalten Sie beim Bayerischen Staatsministerium für Unterricht und Kultus<sup>G</sup>.

<https://www.uni-bamberg.de/wipaed/studium/msc-wirtschaftspaedagogik/ordnungen-und-dokumente/>

- Das Praktikum ist **bis zum Zeitpunkt der Bewerbung für das Referendariat**  abzuschließen, da dieser eine Bestätigung darüber beizulegen ist. D.h. du kannst es während des Bachelors, Masters, nach dem Bachelor/Master absolvieren.
- Bereits erbrachte Praktika können nur angerechnet werden, wenn diese die Anforderungen des Kultusministerium in Bayern erfüllen.
- Das Pflichtpraktikum, das im Rahmen des Bachelors zu erfüllen ist, kann bereits Teil des Berufspraktikums sein.
- Eine bereits abgeschlossenen kaufmännische Ausbildung kann für das Berufspraktikum angerechnet werden. Ansprechpartner in allen Fällen ist das Kultusministerium in Bayern.

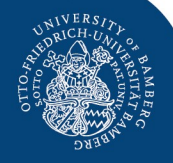

#### **Wirtschaftsfremdsprache** - nur für WiPäd I relevant!

Informiert euch hierzu auf der Homepage des Sprachzentrums: https://www.uni[bamberg.de/sz/wir-ueber-uns/sprachabteilungen/wirtschaftsfremdsprachen/](https://www.uni-bamberg.de/sz/wir-ueber-uns/sprachabteilungen/wirtschaftsfremdsprachen/)

#### f) Wirtschaftsfremdsprachen (Modulgruppe) ECTS: 12

In dieser Modulgruppe sind Grundlagenmodule in einer Wirtschaftsfremdsprache im Umfang von 12 ECTS-Punkten zu absolvieren. Einzelheiten, insbesondere die zur Auswahl stehenden Wirtschaftsfremdsprachen und Module sowie die jeweils abzulegenden Modulprüfungen und Modulteilprüfungen sind in der Prüfungsordnung und im Modulhandbuch für sprachpraktische Module der Otto-Friedrich-Universität Bamberg festgelegt.

Es sind folgende Wirtschaftsfremdsprachen wählbar:

- Module: Wirtschaftsenglisch 1 und 2 (je 6 ECTS)
- Module: Wirtschaftsfranzösisch 1 und 2 (je 6 ECTS)
- Module: Wirtschaftsitalienisch 1 und 2 (je 6 ECTS)
- Module: Wirtschaftsrussisch 1 und 2 (je 6 ECTS)
- Module: Wirtschaftsspanisch 1 und 2 (je 6 ECTS).

Wirtschaftsdeutsch kann ausschließlich von Studierenden, die ihre Hochschulzugangsberechtigung nicht in deutscher Sprache erworben haben, gewählt werden, soweit der Prüfungsausschuss einem diesbezüglichen Antrag zugestimmt hat.

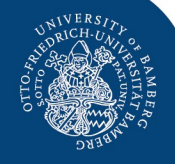

#### Studienorganisation/Stundenplanung – relevante Dokumente

#### • **Modulhandbuch und Modultabelle**

- Für BWL
- Für WiPäd II:

Detaillierte Informationen zum Aufbau sowie einzelnen Modulen des [Nebenfachs finden sich im Modulhandbuch für Lehramt an öffentlichen](https://www.uni-bamberg.de/studium/im-studium/modulhandbuecher/lehramtsstudiengaenge/modulhandbuecher-lehramtsstudiengaenge/)  Schulen. Für Politik und Gesellschaft ist noch in weiteren Modulhandbüchern (Soziologie, Politikwissenschaft) nachzusehen.

#### • **Prüfungsplan**

- − Der Prüfungsplan findet sich in der Regel [hier.](https://www.uni-bamberg.de/pruefungsamt/pruefungstermine/) (Für das aktuelle Semester ist noch kein Plan verfügbar)
- − Aufgrund der aktuellen Situation dauert dessen Veröffentlichung ggf. etwas länger.
- − Sollten sich Prüfungen überschneiden (damit ist in der Regel nicht zu rechnen), solltet ihr euch innerhalb der Frist von einer Prüfung wieder abmelden.

▾╟

FlexNow2 starten $^\mathbb{Z}$ 

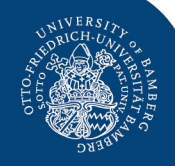

## Stundenplanerstellung – notwendige Tools

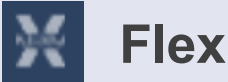

#### **FlexNow2**

- Anmeldung zu Lehrveranstaltungen und Prüfungen
- Beachtung der An- und Abmeldezeiträume
- VORSICHT: Unterscheidung von zentralen und dezentralen Prüfungen

#### https://www.uni-

[bamberg.de/pruefungsamt/fn2/fn2sss/](https://www.uni-bamberg.de/pruefungsamt/fn2/fn2sss/)

#### **UnivIS**

Veranstaltungen, Räume, Personen, etc.

UnivIS Informationssystem der Otto-Friedrich E Sammlung/Stundenplan

Suche: Personen

#### FlexNow2

- Prüfungen an- und abmelden
- Lehrveranstaltungen an- und abmelden
- Studienübersicht
- Notenbescheinigungen/Datenblatt erstellen (auch für Bewerbungen geeignet, da verifizierbar)

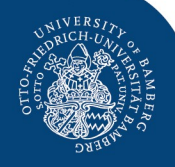

## Stundenplanerstellung – Vorgehensweise I

- 1. Nimm das Modulhandbuch zur Hand und verschaffe dir einen Überblick über die Struktur deines Studiengangs. Welche Modulgruppen gibt es? Wie viel ECTS sind in welcher Modulgruppe zu belegen?
- 2. Sieh dir die Beschreibung der Module genauer an. Lege hierfür ggf. eine Exceltabelle an.
	- Worum geht es inhaltlich? Was soll ich lernen?
	- **Wann (Sommer- oder Wintersemester) wird welches Modul angeboten?**
	- Wie viele Teilveranstaltungen (**V**orlesung, **Ü**bung, **Tut**orium, **S**eminar, **P**ro**s**eminar) sind für das Modul mit z.B. 6 ECTS zu belegen?
	- Welche Prüfungsleistungen (Klausur, Hausarbeit, Präsentation, Portfolio) muss ich erbringen?
- 3. Basierend auf diesen Informationen planst du mit dem Tool **UnivIS** deinen Stundenplan für das kommende Semester. Im UnivIS:
	- Findest du Informationen zur inhaltlichen Ausgestaltung der Module im aktuellen Semester
	- Erhältst Informationen zum Ablauf der Anmeldung
	- Siehst, ob sich Lehrveranstaltungen zeitlich während des Semesters überschneiden

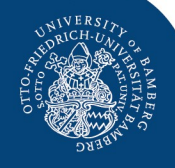

## Stundenplanerstellung – Vorgehensweise II

- 4. Behalte hierbei (Punkt 3) die Prüfungstermine im Blick, indem du unter anderem im Prüfungsplan nachsiehst, wann (soweit bekannt gegeben) in welchem Modul Klausuren geschrieben werden oder Präsentationen stattfinden. Hierbei helfen dir folgende Fragen:
	- Handelt es sich um eine zentrale oder dezentrale Prüfung?
	- Wie und wann findet die Prüfungs- oder Seminaranmeldung statt?
	- Wann ist die Prüfung oder Abgabe? Gibt es evtl. Zwischenprüfungen oder Präsentationen?
- 5. Melde dich für die ausgewählten Lehrveranstaltungen in **FlexNow** an.
- 6. Nimm, wenn nötig (z.B. weil du in der gewünschten Lehrveranstaltungen keinen Platz bekommen hast), Anpassungen vor.

**Tipp:** Es ist sinnvoll nicht nur das erste Semester zu planen, sondern bereits eine Grobplanung für das gesamte Studium vorzunehmen. Die Feinplanung ist dennoch jedes Semester erforderlich.

Module die im SS und WS angeboten werden, sind gute Puffer, falls man mal unerwartet auf etwas reagieren muss.

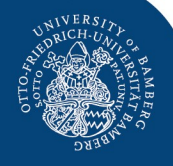

## Muster\*studienverlausplan – WiPäd II mit Start im Sommersemester

Dieser Verlaufsplan soll euch deine grobe Vorstellung erleichtern, wie ein Studienverlauf aussehen kann. Jedes Jahr verschieben sich aber Module und sind vielleicht nicht überschneidungsfrei wie hier dargestellt belegbar.

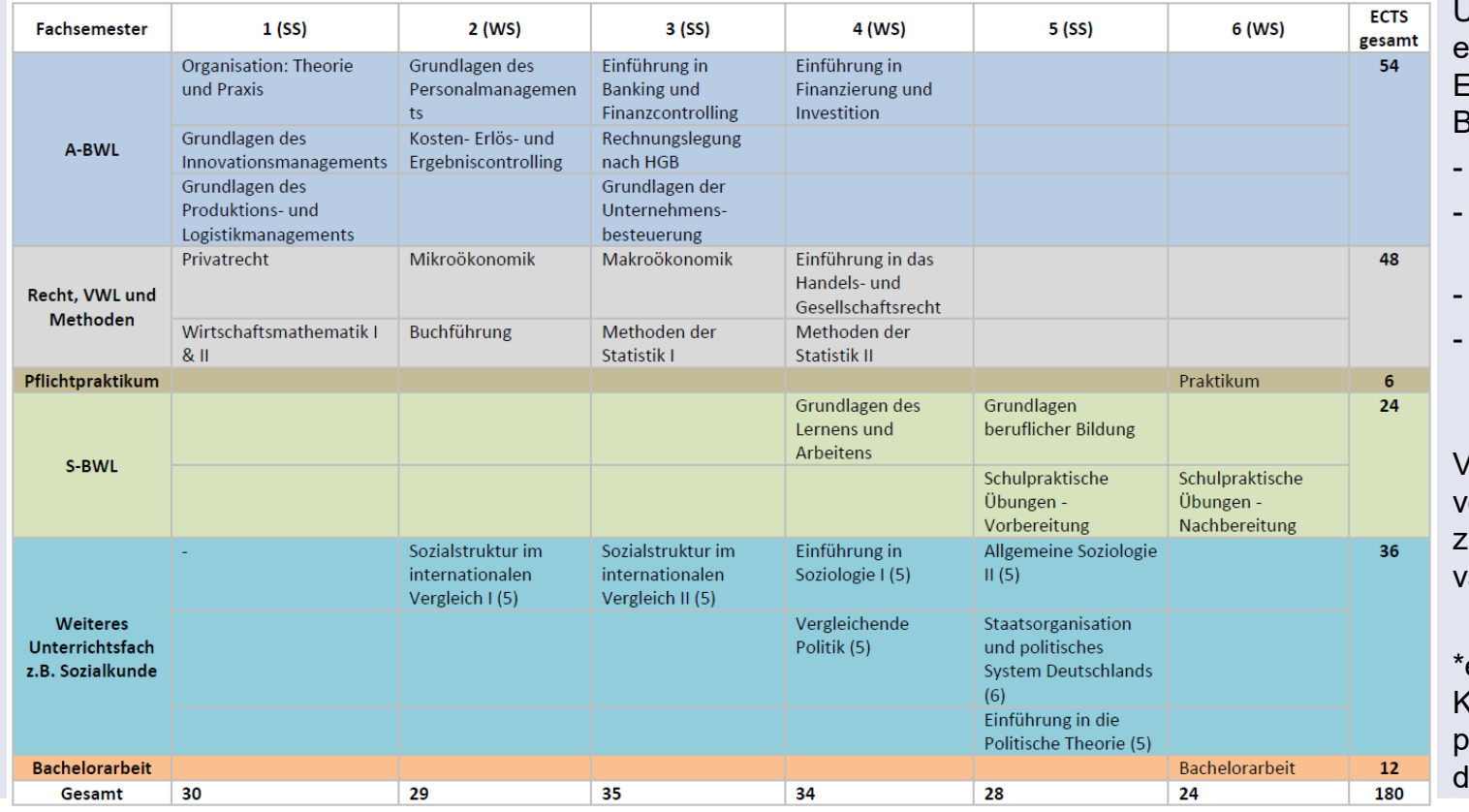

keine Module für das weitere Unterrichtsfach, aber entsprechend mehr ECTS in den Bereichen:

Für WiPäd I wären

- Allgemeine BWL,
- Recht, VWL und **Methoden**
- Profilbildung
- Wirtschaftsfremds prache.

Vergleiche vorhergehende Folien zu den Studiengangsvarianten!

es gibt keinen Königsweg! Er ist dann perfekt, wenn er für ich persönlich passt!

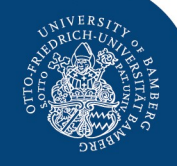

## Fragen? Wie gehe ich vor?<br>
sacken

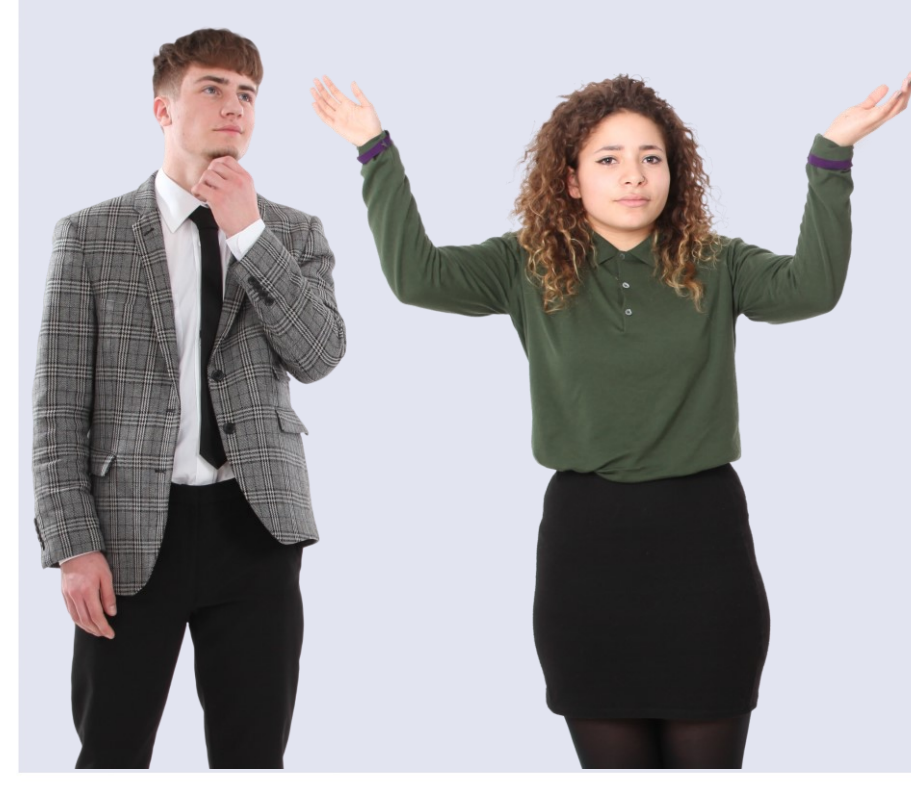

- Lasst die Informationen erst einmal sacken.
- Bevor ihr uns kontaktiert, seht nochmal in den Unterlagen nach und überlegt, wo eine Antwort stehen könnte.
- Erfahrungsgemäß habt ihr am Anfang sehr ähnliche Fragen. Versucht euch gegenseitig zu helfen und euch zu unterstützen. Zusammen geht es meist leichter.
- Ihr habt alles versucht und wisst nicht weiter?

Dann meldet euch gern bei uns  $\odot$ 

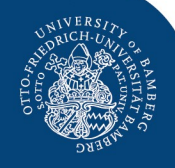

# Hab` einen guten Start!

**WICHTIG:** Durch die aktuelle Situation können sich im Verlauf des Semesters noch einige Sachen ändern. Kontrollier daher deine Mails und informiere dich zusätzlich auf den Lehrstuhlseiten.

☺